# **Ticket Display Tools**

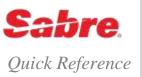

## PNR TICKET FIELD

There are three ways to display the ticket field in the PNR once you have issued a ticket or other accountable documents.

- 1. Display all documents combination of active and inactive documents
- 2. Display active documents only active documents are those with an OPEN or ACTL status code
- 3. Display inactive documents only inactive documents are those with any other status code

| Display all ticket documents                                                           | *T    |
|----------------------------------------------------------------------------------------|-------|
| Note: Displays oldest first.                                                           |       |
| Display all ticket documents, reverse the chronological order of the display           | *T/N  |
| Display active documents only                                                          | *TA   |
| Note: Displays newest first.                                                           |       |
| Display active documents only, reverse the chronological order of the display          | *TA/O |
| Display inactive documents only                                                        | *ТІ   |
| Note: Displays newest first.                                                           |       |
| Display <b>inactive</b> documents only, reverse the chronological order of the display | *TI/O |

#### TICKET IMAGE DATABASE

The Sabre system captures all paper and electronic ticket transactions and stores them for up to 13 months from date of original issue.

The system's ticket image database does **not** interact with the carrier's electronic ticket database. The electronic coupon status that displays in the *Sabre* system's database does not change when the carrier updates the electronic coupon status in their database.

The Sabre system database updates only when you complete an exchange or refund transaction in the Sabre system.

Note: You can combine the entries above with existing PNR display entries. For example: \*N\*IA\*T, \*P5\*TA\*I or \*H\*TI.

| Display database ticket image by item number from *T field                               | WTDB*(item number) WTDB*3                                |
|------------------------------------------------------------------------------------------|----------------------------------------------------------|
| Display database ticket image by item number from *T field and include OB ticketing fees | WTDB*(item number)/OB WTDB*3/OB                          |
| Display database ticket image by ticket number                                           | WTDB*T(13-digit ticket number) WTDB*T0067264123123       |
| Display database ticket image by ticket number and include OB ticketing fees             | WTDB*T(13-digit ticket number)/OB WTDB*T0067264123123/OB |

**Note:** The display of the ticket image is restricted to the agency which issued the ticket and any authorized branch locations.

# ELECTRONIC TICKET RECORD (ETR)

An electronic ticket creates an ETR which is stored in the validating carrier's database. The ETR replaces the flight coupons the passenger usually receives. The Sabre system displays the ETR information from the carrier's database.

Note: The display of the ETR is restricted to the agency that issued the ticket and any authorized branch locations.

| Display ETR by item number from *T field                                                                            | WETR*(item number) WETR*2                                                                                                    |
|----------------------------------------------------------------------------------------------------|----------------------------------------------------------------------------------------------------|
| Display the ETR using the ticket number                                                                             | WETR*T(13 digit ticket number) WETR*T1234567890123                                                                                                    |
| Display ETR by item number from *T field (or ticket number) and show enhanced display                               | WETR*(item number)/E WETR*2/E WETR*T(13 digit ticket number)/E WETR*T1234567890123/E                                                                                                    |
| <b>Note:</b> Enhanced Electronic Ticket Display includes all information from the basic display plus the following: | <ul> <li>NVA &amp; NVB dates</li> <li>Baggage Allowance</li> <li>FCI (pricing) code</li> <li>Servicing Airline or<br/>System Provider Code</li> <li>Cosmetic/Aesthetic<br/>changes</li> </ul> |
| Issue paper ticket from item number in *T field of the PNR                                                          | WETRP(item number) WETRP2                                                                                                    |
| Issue paper ticket from the ETR display                                                                             | WETRP                                                                                                    |
| <b>Note:</b> The print paper ticket formats are valid for agents reporting to <b>ARC</b> only.                      |                                                                                                    |
| Redisplay the ETR                                                                                                   | WETR*                                                                                                    |
| Display electronic ticket record history                                                                            | WETR*H                                                                                                    |

## AUDIT TRAIL REPORT

Displays a record of all Sabre® system-generated tickets issued each day. It lists the type of coupon, the ticket amount, commission amount, and the number of auditor's coupons issued. See the Format Finder help system for detailed information.

| Display report for the current day                                                                       | DQB*                                                               |
|----------------------------------------------------------------------------------------------------|--------------------------------------------------------------------|
| Display the report for a specified day  Note: Up to the previous 31 business days from the current date. | DQB*(day of month)(month) DQB*010CT                                |
| Display the report for date in previous year                                                             | DQB*(date)(two-digit year) DQB*12FEB01                             |
| Display current report for an authorized branch                                                          | DQB*/(branch pseudo city code) DQB*/B4T0                           |
| Display the report for yesterday for an authorized branch                                                | DQB*(day of month)(month)/(branch pseudo city code) DQB*010CT/B4T0 |
| Delete the Audit Trail Report  Note: Requires EPR keyword ATBRPT and duty code 9.                        | <ol> <li>DQB*DELETE</li> <li>DQB*YES</li> </ol>                    |
| See the "Enhanced Audit Trail" quick reference for additional formats and displays.                      |                                                                    |